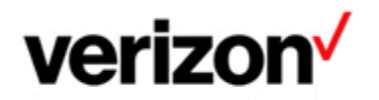

# **SUPPLIER CARRIER VENDOR eBONDING USER GUIDE**

## **Purpose and Objectives**

To provide guidelines to Verizon's suppliers (Vendors, Carriers, Service Providers) how to engage Verizon IT if the incident ticketing eBonding (B2B) connection has (partially) stopped working, or if an upgrade or change is required.

### Who to engage

The Verizon IT team supporting the eBonding (b2B) connections can be engaged via [vz-veb](mailto:vz-veb-support@verizon.com)[support@verizon.com](mailto:vz-veb-support@verizon.com)

If no response is received within 2 business days, please email [vz-veb-escalation@verizon.com](mailto:vz-veb-escalation@verizon.com). This email address should also be used (in addition to the previous email address) if there is an urgent production issue that requires immediate attention.

### **How to engage**

Before engaging Verizon IT, always verify that your endpoint is up and running. When emailing Verizon IT, always provide:

- Supplier (Carrier, Vendor, Service Provider) ticket reference number •
- Date/time when the issue started including time zone •
- Verizon's and Supplier's Service Reference ID (Circuit ID, Serial number etc) that is used for ticketing •
- If it is a full down or partial eBonding (B2B) connectivity outage •
- Any other required specific field(s) mapped that are required to create a ticket •
- Error logs (if available) •

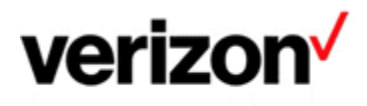

### **High Level Architecture Overview**

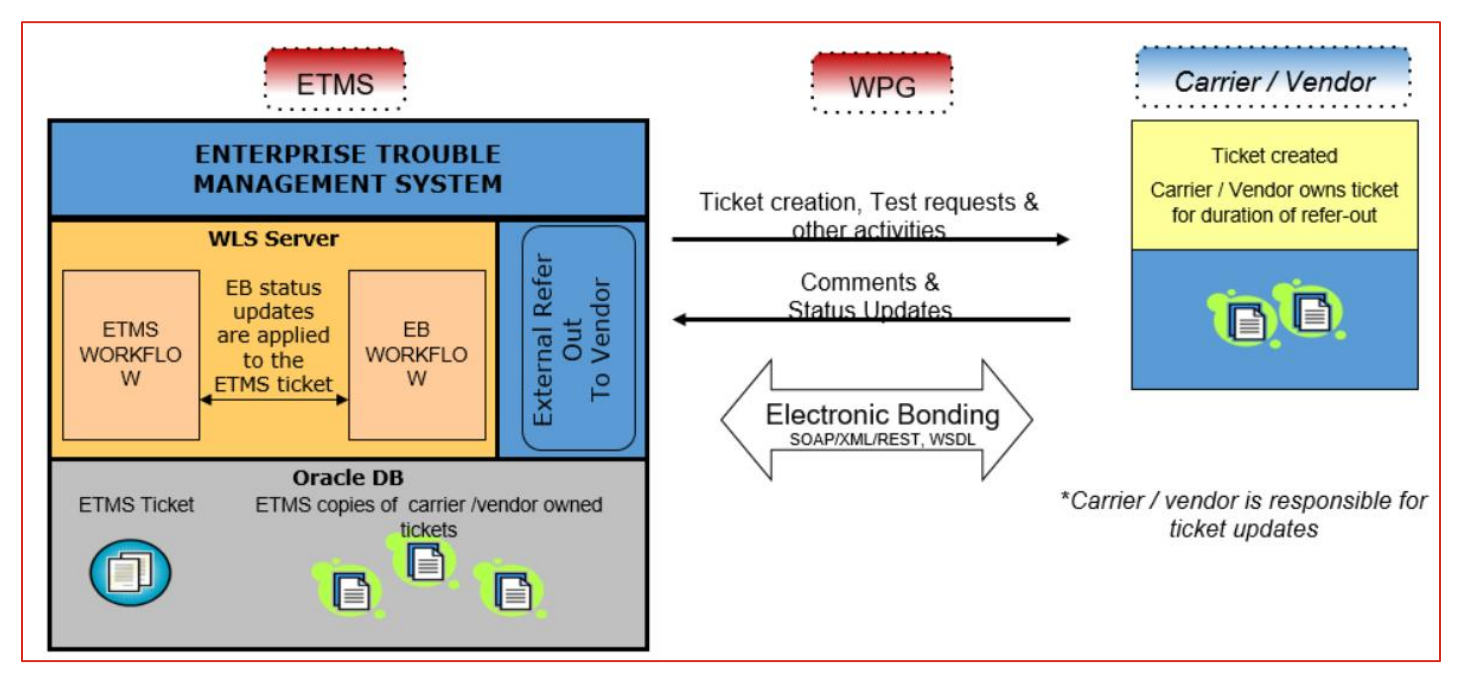

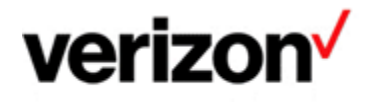

#### **Service Assurance User Guides Library**

Documents can be found on the Service Assurance User Guides page. The latest version of this document can be always found here.

#### **General Customer Training Information**

Go to our Customer Training Portal\* to enroll in training or to download other user and reference guides. \*Registration is required

#### **Verizon Enterprise Center**

The Verizon Enterprise Center portal is an easily accessible tool that supports you in dealing with Repair related technical issues via repair tickets, as well as with Invoice inquiries and Account Management requests, offering an alternative to emails and phone calls.

#### **Getting started on Verizon Enterprise Center**

Introduction to Verizon Enterprise Center and information on how to register can be found on the Guides & Tutorials page here.

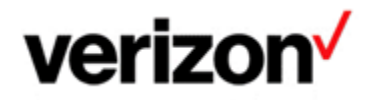

@ 2023 Verizon. All Rights Reserved. The Verizon name and logo and all other names, logos, and slogans identifying Verizon's products and services are trademarks and service marks or registered trademarks and service marks of Verizon Trademark Services LLC or its affiliates in the United States and/or other countries. Microsoft and Excel are either registered trademarks or trademarks of Microsoft Corporation in the United States and/or other countries. All other trademarks and service marks are the property of their respective owners.

Document ID: VZK54129

Version 3

18/08/2023